## SOME THOUGHTS ABOUT OVERLAYING TEXT

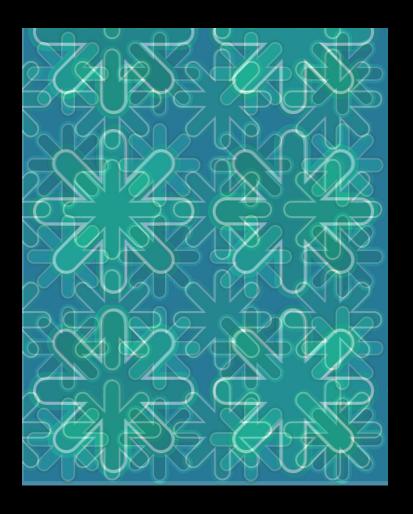

I recommend starting with a fairly dense pattern.

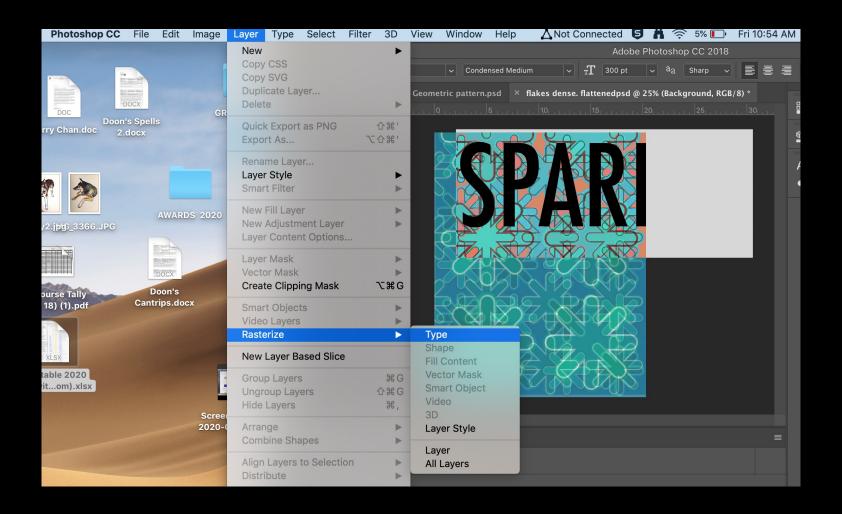

Here, I have started by typing my text quite large, then rasterizing it. A reminder that this will turn your text element into an image element.

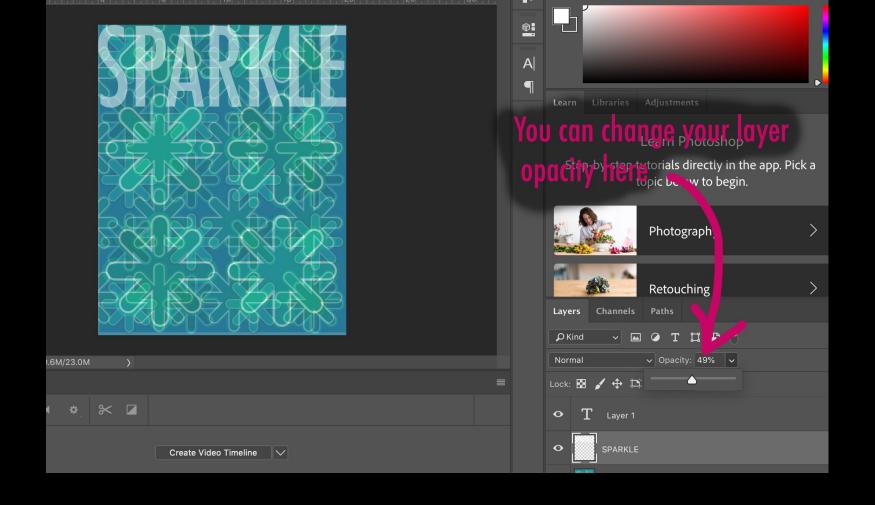

Then I free transformed the "image" of my text so that it fit exactly where I wanted it (command T) I also adjusted the opacity of my layer (as illustrated in the above image) so that my text was semitransparent. There are other ways to do this but I find this way easiest.

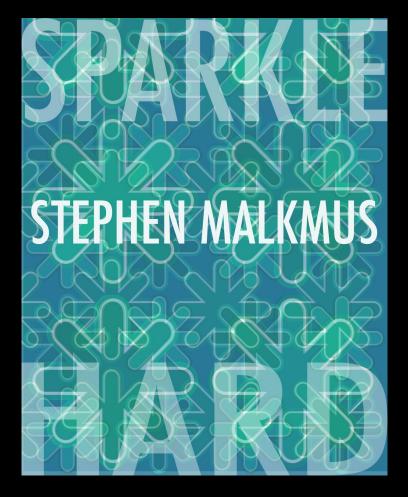

I finished off my design by balancing it with a similar text element at the bottom. And a smaller but opaque (you can't see through it) element in the middle.

Notice the play with Visual Hierarchy: the two transparent elements read as one text element, separate from the text that is dividing them because of the visual treatment. Also notice how, even though the opaque text is smaller, it balances the visual weight of the larger text elements by having higher contrast.

The text is from a song that I like that I was reminded of because of the "sparkle" like imagery of the pattern

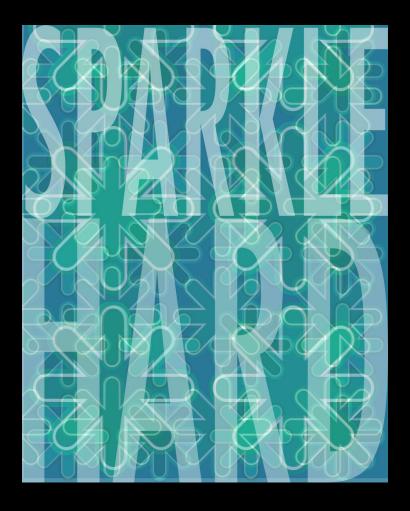

Here's a quick alternative in which I played further with the free transform tool and emphasized the one text element rather than having two. I should've made the two rows of text touching!

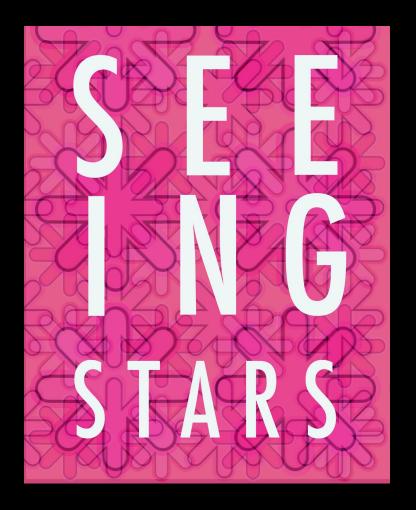

Here I have made perhaps a more careful composition with the text elements In which every letter has its own layer rather than every word. In this way you can be very particular about the placement and spacing of each letter element.

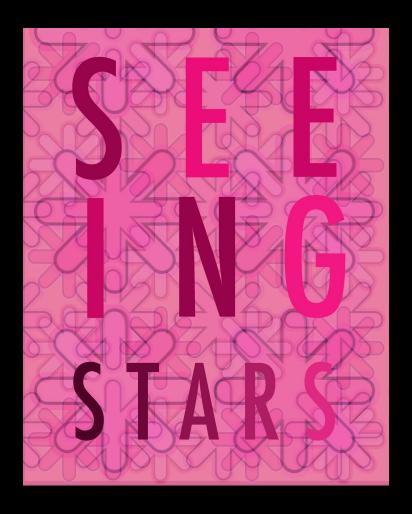

And here i have taken the same composition but coloured each letterform element separately in accordance with my colour scheme.

- My examples only scratch the surface of all the possibilities.
- I encourage you to play with composition, text size and placement, colour scheme and opacity to create interesting and engaging designs.